## NNDDA Nationals Group Block Booking Instructions

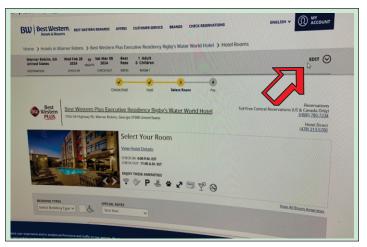

Start by selecting the Edit button to choose the date of arrival for your room

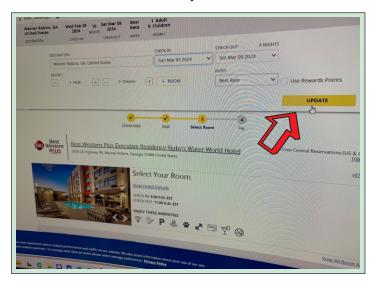

Confirm with the update button

Once you have decided your room type, enter the select button, which will allow you to enter the information required to secure the room

Please note that if the system returns a statement that room type in not available please try to select another room type. Your first choice may have sold out.

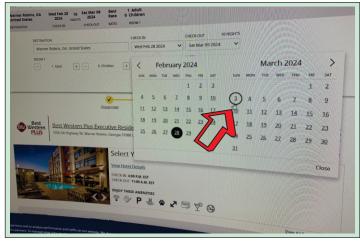

Choose your arrival day

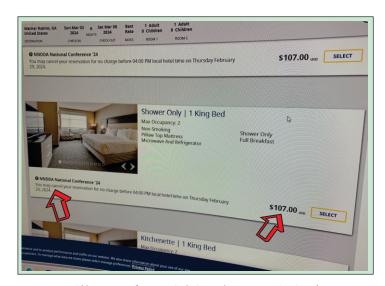

You will now be within the NNDDA Room Block. Scroll down to view and select your preferred room type.

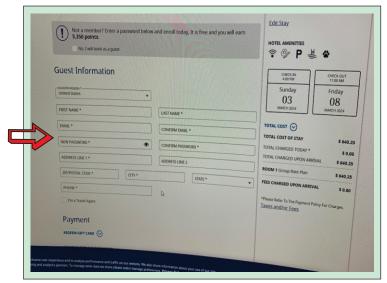